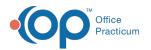

## Adding an Implantable Device

Last Modified on 07/30/2021 1:25 pm EDT

Version 14.19

This window map article points out some of the important aspects of the window you're working with in OP but is not intended to be instructional. To learn about topics related to using this window, see the **Related Articles** section at the bottom of this page.

## About Add Implantable Device

Path: Clinical, Practice Management or Billing tab > Patient Chart button > Implantable Device > New button

The Add Implantable Device window allows the search for Universal Device Identifier and displays the returned information in read-only format once the search is conducted. It also allows users to enter the location and date of the implant.

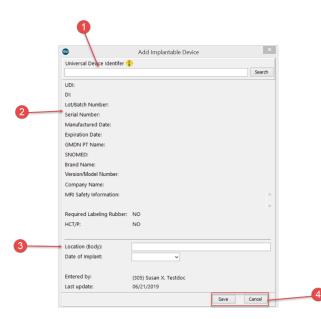

## Add Implantable Device

| Number | Section                                | Description                                                                                                    |
|--------|----------------------------------------|----------------------------------------------------------------------------------------------------|
| 1      | Universal Device<br>Identifier         | The text-string identifier from the device packaging or coordination of care documentation, entered exactly to search for the device in the Global Unique Device Identifier Database (GUDID). |
| 2      | Device Information                     | Information (read-only) for the implantable device displays in the body of the window after searching for a valid and complete Universal Device Identifier.                                   |
| 3      | Location and Date of<br>Implant fields | These fields should be completed by the user to display the body location of the device and the date of the implant.                                                                          |
| 4      | Function buttons                       | <b>Save</b> : Saves the device record and displays it in the Implantable Devices List.<br><b>Cancel</b> : Closes the window and does <i>not</i> save the record.                              |

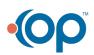

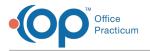

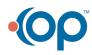